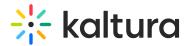

# PlayKit JS 360 & VR

Last Modified on 10/27/2022 12:24 pm IDT

## Overview

This guide will walk you through the configuration of the VR plugin for the PlayKit JS Player for developers.

The Kaltura Player supports 360° video on both desktop and mobile devices for any kind of motion: mouse, touch, device motion, and keyboard keys.

This plugin is dependent on three.js library.

The player will be informed that it deals with 360/VR media which is part of the Kaltura player config sources (using providers population the sources with the hints below)

```
metadata must contain "tags": "360" and "vr": {} which is not null
```

In case the app is using setMedia instead of load media tags and vr attributes are expected to be populated by the app.

```
{
 "sources": {
  "options": {},
  "metadata": {
   "tags": "360"
  },
  "hls": [],
  "dash": [],
  "id": "",
  "duration": 362,
  "type": "Vod",
  "poster": "",
  "dvr": false,
  "vr": {},
  "captions": []
 }
}
```

## **Getting Started**

#### Prerequisites

The plugin requires PlayKit JS Player to be loaded first.

### Installing

First, clone and run yarn to install dependencies:

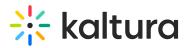

git clone https://github.com/kaltura/playkit-js-vr.git cd playkit-js-vr yarn install

#### Building

#### Then, build the player

yarn run build

#### Embed the library on your test page

Finally, add the bundle as a script tag on your page, and initialize the player

```
<script type="text/javascript" src="/PATH/TO/FILE/playkit.js"></script>
<!--PlayKit player-->
<script type="text/javascript" src="/PATH/TO/FILE/playkit-vr.js"></script>
<!--PlayKit player-->
<div id="player-placeholder" style="height:360px; width:640px"> <script type="text/javascript"> var
playKit VR plugin-->
<div id="player-placeholder" style="height:360px; width:640px"> <script type="text/javascript"> var
playerContainer = document.querySelector("#player-placeholder"); var config = { ... plugins: { vr: {
toggleStereo: true } } ... }; var player = playkit.core.loadPlayer(config);
playerContainer.appendChild(player.getView()); player.play(); </script>
</div>
```

### Features

- The Player will load on stereo mode
- Enable toggle VR/stereo mode button.
- Change the sensitivity of the motion using moveMultiplier attribute. by default is
   0.15.
- Change the sensitivity of the device itself, using deviceMotionMultiplier attribute. by default is 1.
- Change the camera options The projection mode is designed to mimic the way the human eye sees. It is the most common projection mode used for rendering a 3D scene. CameraOptions.

| "vr": {  | rr": {        "startInStereo": false, |            | "toggleStereo": false,       | "moveMultiplier": 0.15, |              | "deviceMotionMultiplier": 1, |    |    |
|----------|---------------------------------------|------------|------------------------------|-------------------------|--------------|------------------------------|----|----|
| "camera( | Options": {                           | "fov": 75, | "aspect": 1.777, // (width/ł | neight)                 | "near": 0.1, | "far": 1000                  | }, | }, |

### Configuration attributes

### VR\_STEREO\_MODE\_CHANGED

• VR Plugin Player Event -

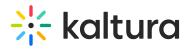

## VR\_NOT\_SUPPORTED

• VR Plugin Player Error code -

## Example

**VR Plugin Example** 

Copyright © 2024 Kaltura Inc. All Rights Reserved. Designated trademarks and brands are the property of their respective owners. Use of this document constitutes acceptance of the Kaltura Terms of Use and Privacy Policy.